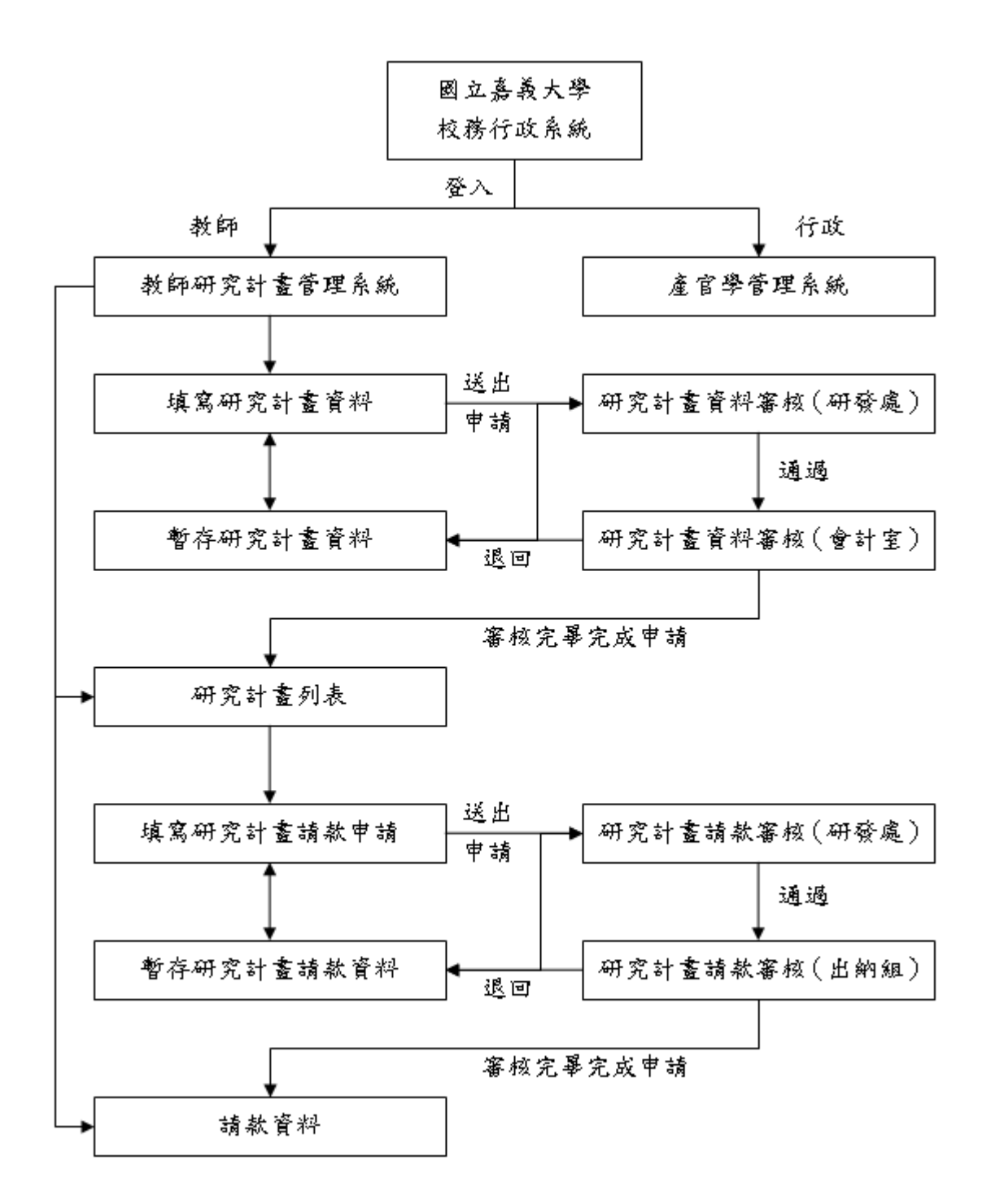

教師研究計畫管理系統:

為強化本校研究計書管理計書管理系統。本系統分為四個子系統:教 師計畫管理系統、產官學管理系統、產官學會計系統、產官學出納系統。未來有關核定計畫 之基本資料建檔、經費請款、變更申請、展期申請、計書助理人員約用等作業,計書主持人 須從線上提出申請,並依行政程序簽核辦理。

- 1 登錄校務行政系統:
	- 1.1 從國立嘉義大學頁首之 E 化校園之校務行政系統進入系統,並輸入帳號(薪資代碼) 及密碼。

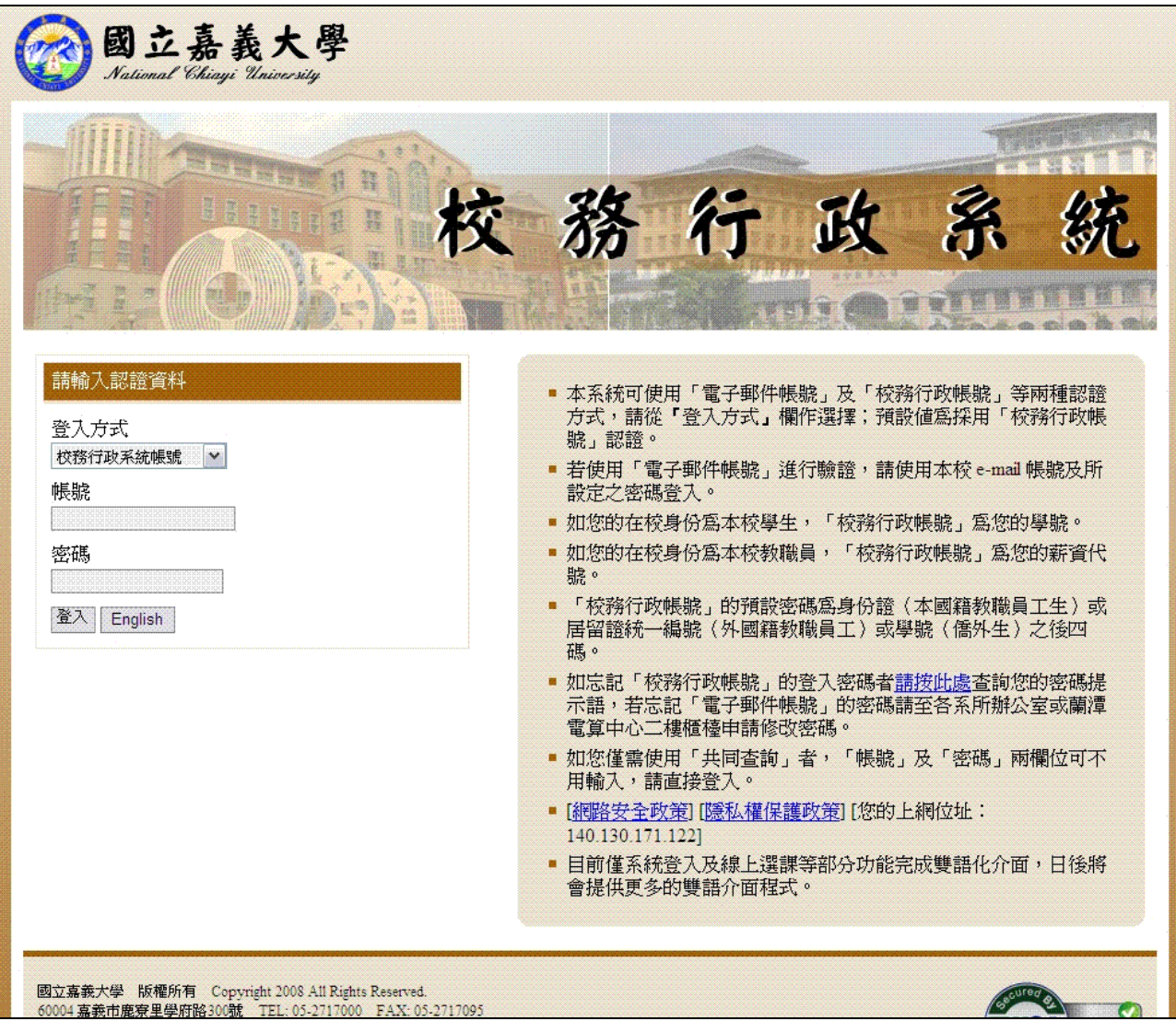

1.2 進入校務行政系統後,請選擇「教師研究計畫管理系統」進入本系統。

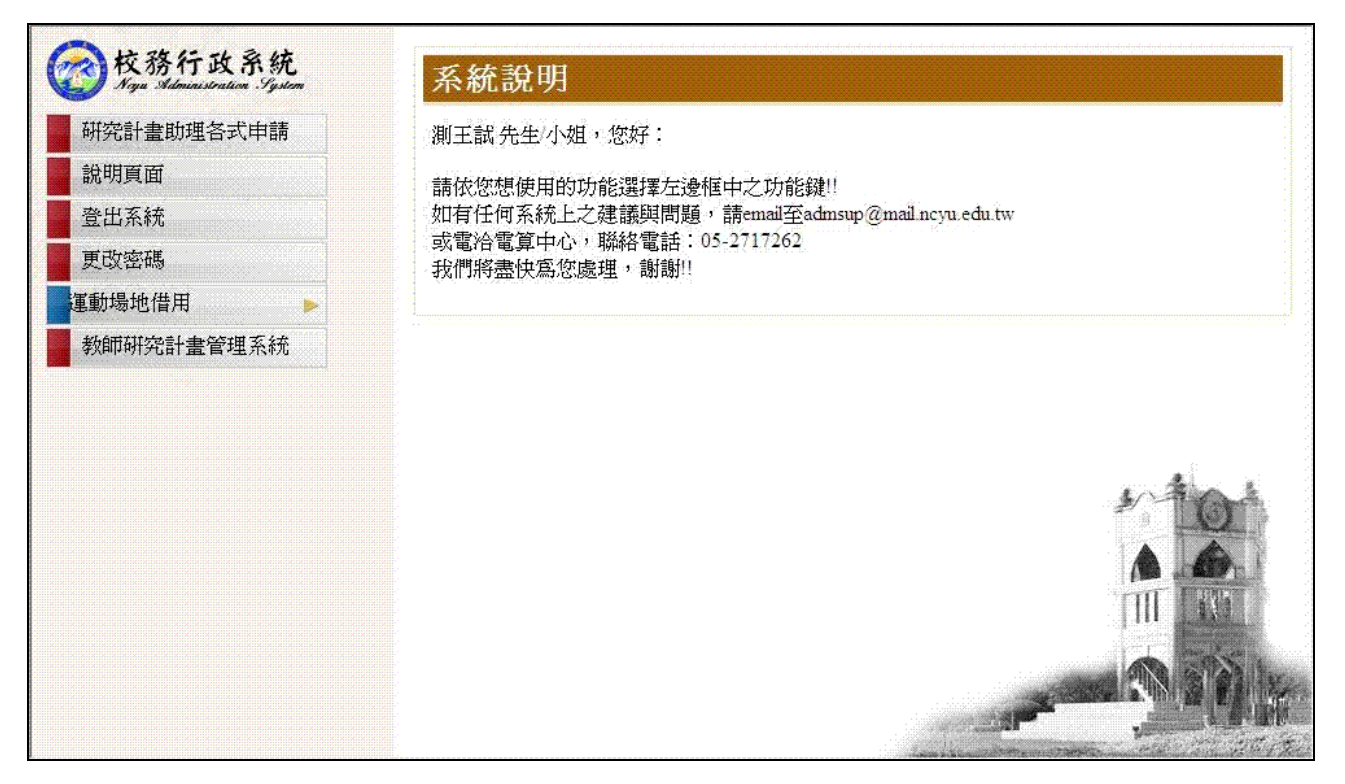

2 教師研究計畫管理系統

教師研究計畫管理系統作業方式分為新增研究資料、總研究計畫資料、研究計畫列表、 暫存資料、研究成果查詢、請款資料、經費變更申請及研究助理申請等程式功能。

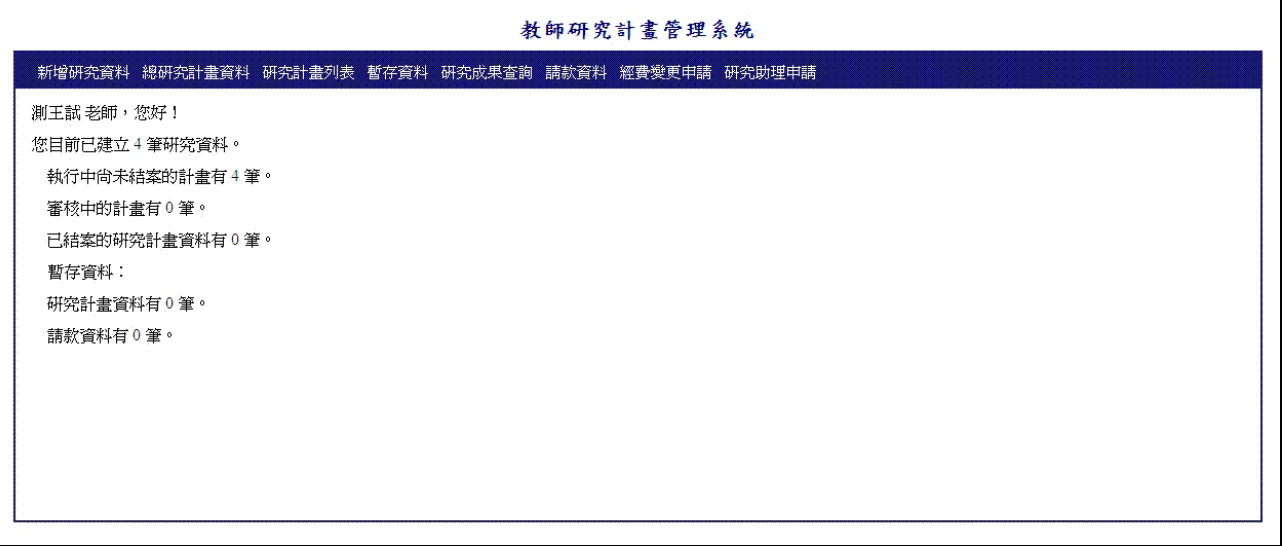

- 2.1 新增研究資料-基本資料(teacher011):新增研究計畫之基本資料,包含執行單位、 計畫名稱、計畫執行時間、計畫年度、計畫類型、計畫屬性、合作單位及計畫總金 額等欄位。紅色\*號欄位為必填欄位。此頁面功能按鈕有暫存、下一頁及取消新增 回首頁。
	- 2.1.1 暫存:可以繼續編輯研究計畫資料,並將已輸入之資料暫存於暫存資料之研究 計畫項目內。
	- 2.1.2 下一頁:前往下一頁繼續輸入研究計畫之經費相關資料。
	- 2.1.3 取消新增回首頁:刪除此筆研究計畫之全部資料並回到首頁。
	- 2.1.4 計畫其他主持人新增儲存刪除:請按「新增」按鈕,新增其他主持人項目。新 增完畢後如需修改,請直接於欄位做變更,並按「儲存」。請按「刪除」按鈕刪 除其他主持人項目,會出現提示視窗,請按「是」即刪除完畢,按「否」則取 消刪除。

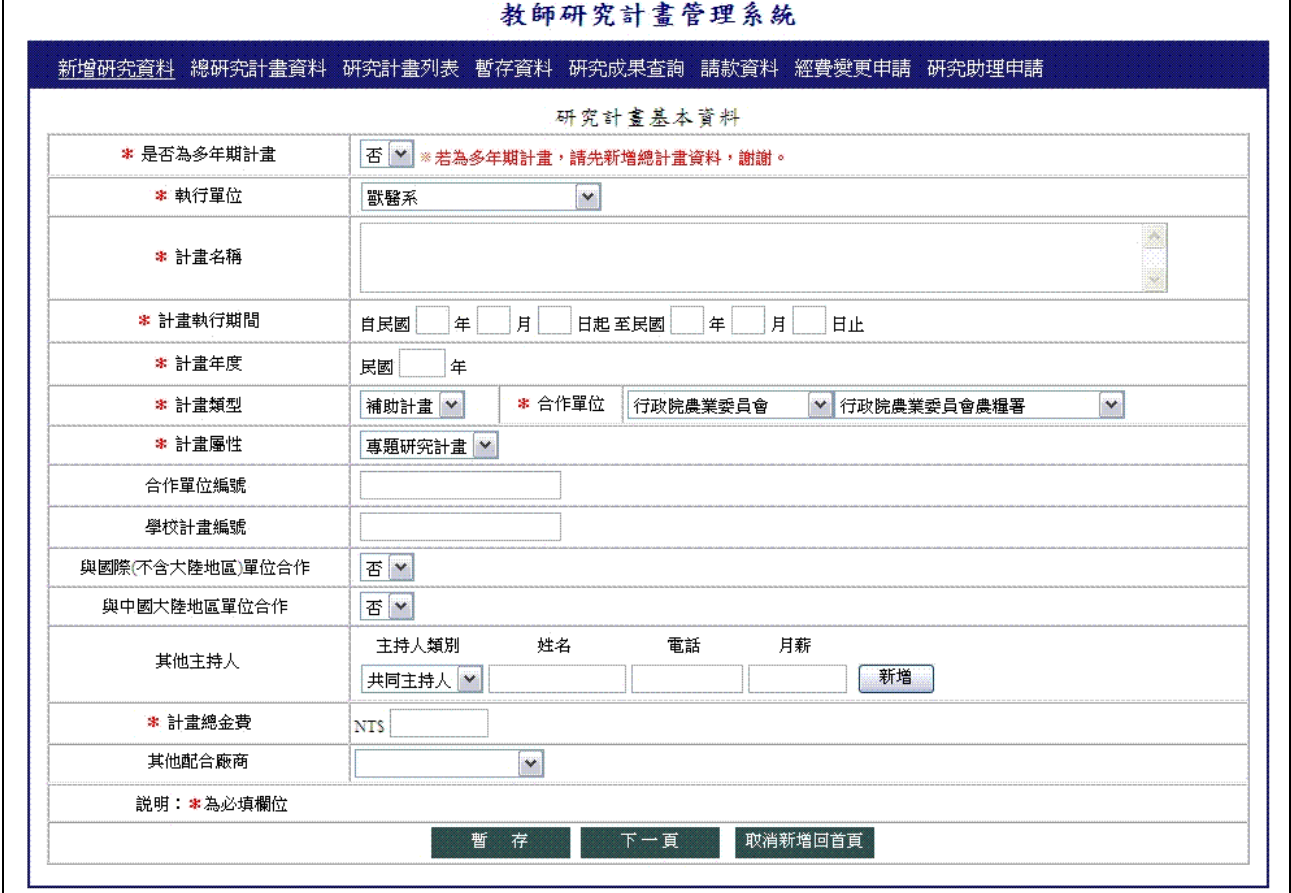

- 2.2 新增研究資料-經費相關資料(teacher012):新增研究計畫之經費相關資料,包含經 費項目及計畫請款時程等欄位。經費項目是依照前一頁基本資料的合作單位作為分 類依據,其項目由會計室制訂。紅色\*號欄位為必填欄位。此頁面功能按鈕有經費 項目新增儲存刪除、計畫請款時程新增儲存刪除、回上一頁修改、儲存並預覽表單 及取消新增回首頁。
	- 2.2.1 經費項目新增儲存刪除:請按「新增」按鈕,新增經費項目。新增完畢後如需 修改,請直接於欄位做變更,並按「儲存」。請按「刪除」按鈕刪除經費項目, 會出現提示視窗,請按「是」即刪除完畢,按「否」則取消刪除。
	- 2.2.2 計畫請款時程新增儲存刪除:請按「新增」按鈕,新增計畫請款時程項目。新 增完畢後如需修改,請直接於欄位做變更,並按「儲存」。請按「刪除」按鈕刪 除計畫請款時程項目,會出現提示視窗,請按「是」即刪除完畢,按「否」則 取消删除。
	- 2.2.3 回上一頁修改:回到上一頁編輯研究計畫基本資料之頁面。
	- 2.2.4 儲存並預覽表單:預覽已輸入的研究計畫資料。
	- 2.2.5 取消新增回首頁:刪除此筆研究計畫之全部資料並回到首頁。

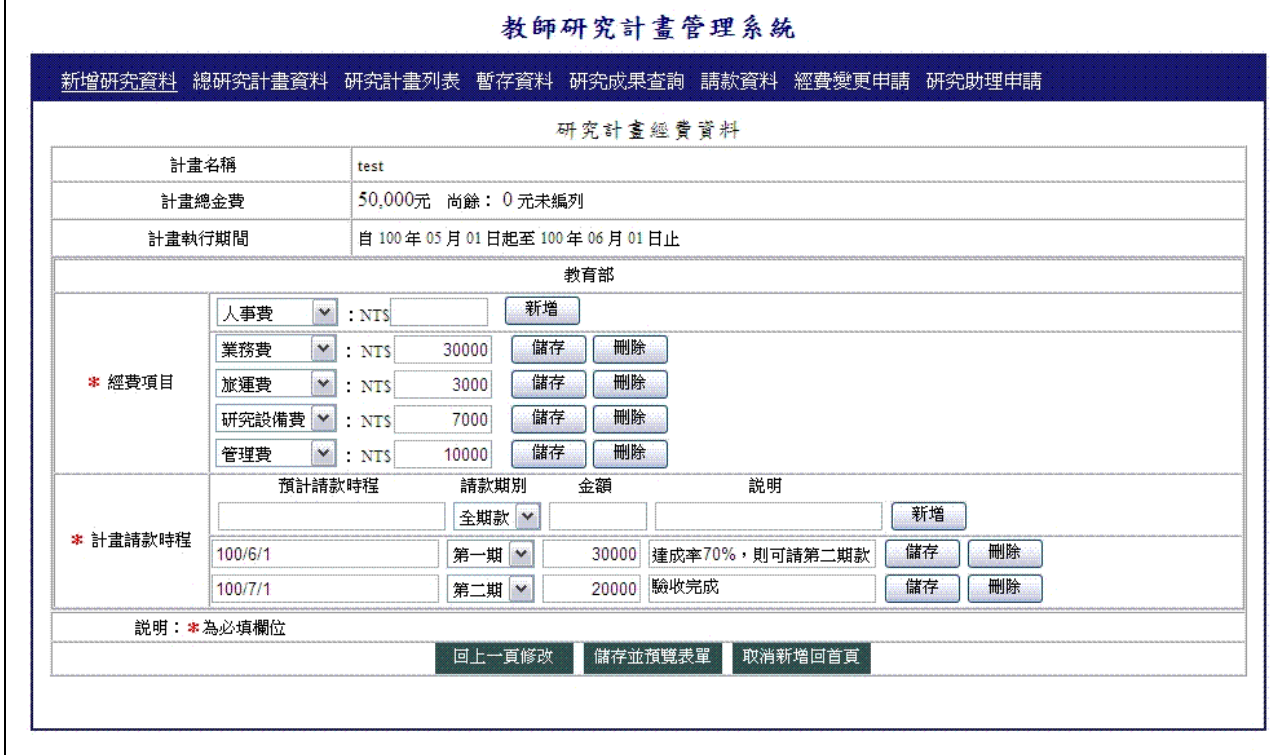

- 2.3 新增研究資料-產官學研究計畫資料預覽(teacher013):新增研究計畫之產官學研究 計書資料預覽,預覽已輸入之研究計書資料。此頁面功能按鈕有回上一頁修改、產 生表單及取消新增回首頁。
	- 2.3.1 回上一頁修改:回到上一頁編輯研究計畫經費相關資料之頁面。
	- 2.3.2 產生表單:確定資料無誤請按「產生表單」按鈕送出申請表至研發處審核,出 現提示視窗,選擇「確定」則送出申請表並可列印或匯出此申請表,若選擇「取 消」則不送出申請表。
	- 2.3.3 取消新增回首頁:刪除此筆研究計畫之全部資料並回到首頁。

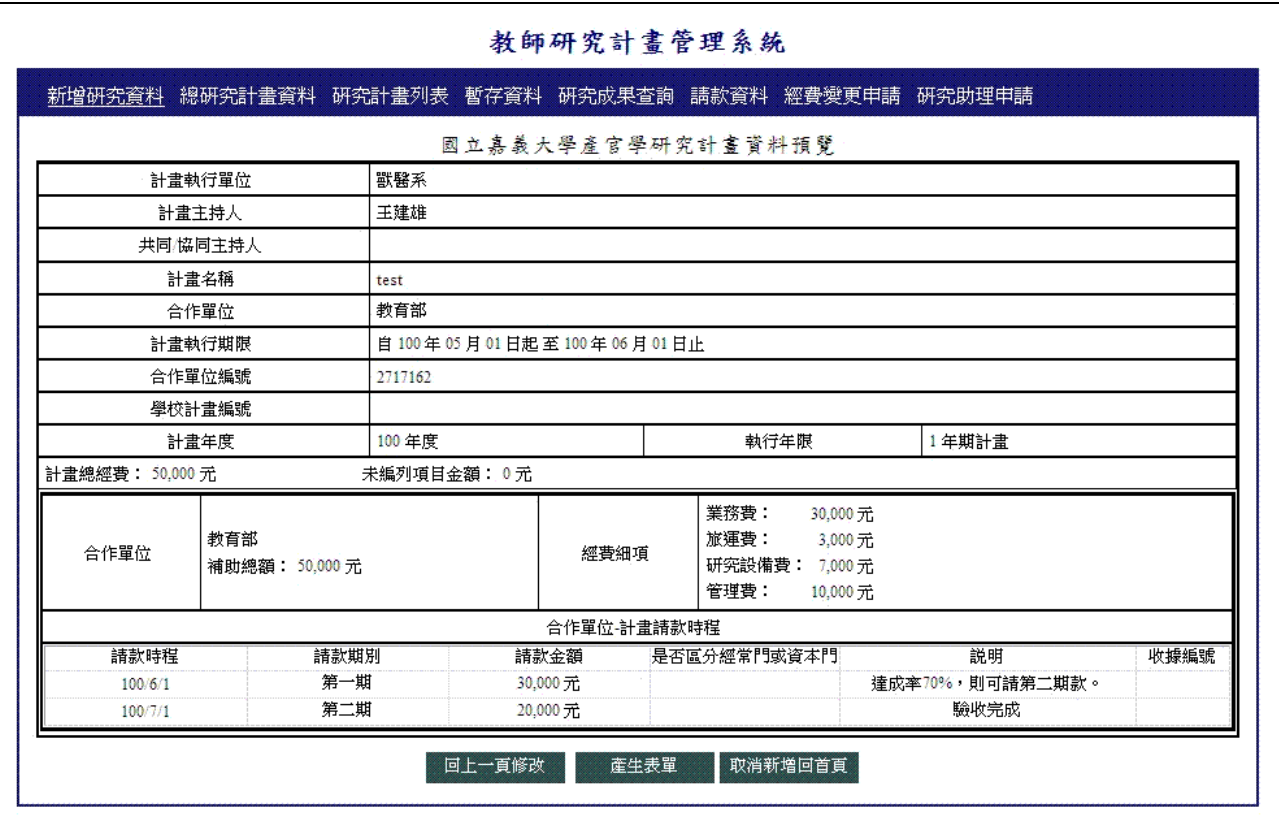

2.4 新增研究資料-產官學計畫新增申請表(teacher01rpt):新增研究計畫之產官學計畫 新增申請表覽。此頁面功能按鈕有匯出 WORD 檔、匯出 PDF 檔、回預覽頁及表單 功能列。

- 2.4.1 匯出 WORD 檔:請選擇「匯出 WORD 檔」按鈕並選擇儲存位置即完成匯出。
- 2.4.2 匯出 PDF 檔:請選擇「匯出 PDF 檔」按鈕並選擇儲存位置即完成匯出。
- 2.4.3 回預覽頁:回上一頁預覽資料。
- 2.44 表單功能列 → H + H + H + 1/1 100% → :
	- 2.4.4.1 列印:請選擇印表機圖示之按鈕,並輸入列印頁次或選擇全部,即出 現 PDF 預覽頁面,預覽無誤後即可列印。
	- 2.4.4.2 換頁:請選擇箭頭圖示之按鈕,即可變換上下頁。
	- 2.4.4.3 第幾頁/共幾頁:1/1 即為第一頁,共一頁。
	- 2.4.4.4 變更縮放比例:請選擇下拉選單選擇縮放比例。

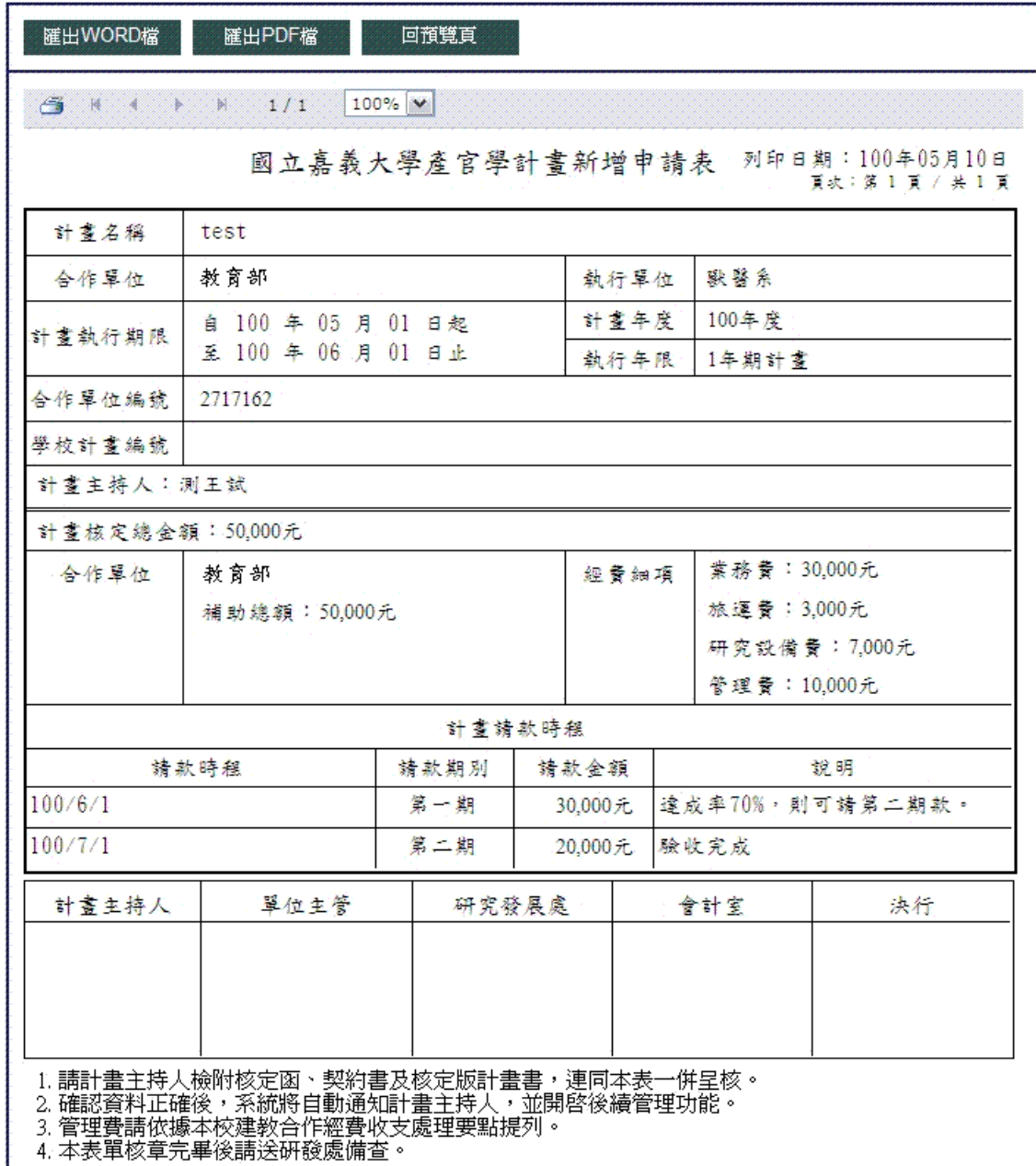

4. 不表里陔草元畢俊請送岍設處備查

- 2.5 研究計畫列表(teacher02):列出全部研究計畫資料,顯示欄位包含計畫名稱、合作 單位、核定總金額、年度、主持人、執行期限及狀態。此頁面功能按鈕有回首頁、 匯出 WORD 檔、匯出 EXCEL 檔、新增至研究成果、全選、詳情及結案。
	- 2.5.1 回首頁:請選擇「回首頁」按鈕,即回首頁。
	- 2.5.2 匯出 WORD 檔:請先勾選要匯出之計畫資料再選擇「匯出 WORD 檔」按鈕並 選取儲存位置即完成匯出。
	- 2.5.3 匯出 EXCEL 檔:請先勾選要匯出之計畫資料再選擇「匯出 EXCEL 檔」按鈕 並選取儲存位置即完成匯出。
	- 2.5.4 新增至研究成果:請先勾選要新增之計畫資料再選擇「新增至研究成果」按鈕, 即可將勾選的研究計畫資料新增至教師職涯歷程檔案之研究成果的研究計畫。 新增完畢會出現提示視窗其內容為共新增幾筆資料等字樣,選擇「確定」即可。
	- 2.5.5 全選:請選擇在列表的左上方「全選」按鈕,即可選擇全部的計畫資料,若需 取消全選,再點選一次「全選」按鈕即可。
	- 2.5.6 詳情:請選擇「詳情」按鈕,即可預覽已編輯之計畫資料。
	- 2.5.7 結案:請選擇「結案」按鈕,出現提示視窗,選擇「確定」則將此研究計畫進 行結案動作,結案後就不可以請款及修改研究計畫資料,若選擇「取消」則不 會進行結案動作。

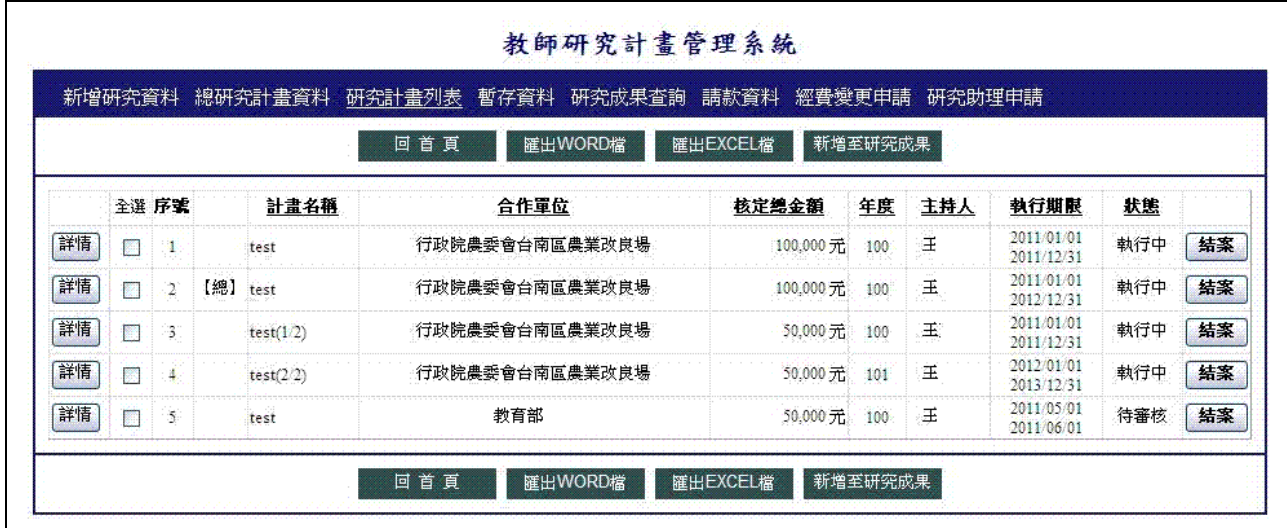

- 2.6 暫存資料-研究計畫(teacher03):列出全部暫存之研究計畫資料,顯示欄位包含計 書名稱、合作單位、核定總金額、年度及修改日期。此頁面功能按鈕有回首頁、刪 除、全選及詳情。
	- 2.6.1 回首頁:請選擇「回首頁」按鈕,即回首頁。
	- 2.6.2 刪除:請先勾選要刪除之暫存研究計畫資料再選擇「刪除」按鈕,出現提示視 窗選擇「確定」則將所勾選的暫存研究計書資料進行刪除動作,若選擇「取消」 則不會進行刪除動作。
	- 2.6.3 全選:請選擇在列表的左上方「全選」按鈕,即可選擇全部的研究計畫資料, 若需取消全選,再點選一次「全選」按鈕即可。
	- 2.6.4 詳情:請選擇「詳情」按鈕或點選計畫名稱,即連結至研究計畫基本資料編輯 頁面。

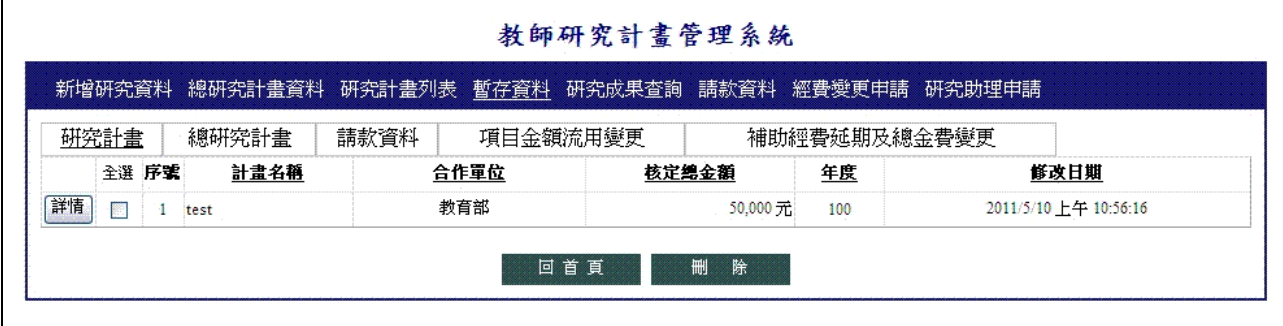

- 2.7 暫存資料-總研究計畫(teacher035):列出全部暫存之總研究計畫資料,顯示欄位包 含計畫名稱、合作單位、核定總金額、年度及修改日期。此頁面功能按鈕有回首頁、 刪除、全選及詳情。
	- 2.7.1 回首頁:請選擇「回首頁」按鈕,即回首頁。
	- 2.7.2 刪除:請先勾選要刪除之暫存總研究計書資料再選擇「刪除」按鈕,出現提示 視窗選擇「確定」則將所勾選的暫存總研究計畫資料進行刪除動作,若選擇「取 消」則不會進行刪除動作。
	- 2.7.3 全選:請選擇在列表的左上方「全選」按鈕,即可選擇全部的研究計畫資料, 若需取消全選,再點選一次「全選」按鈕即可。
	- 2.7.4 詳情:請選擇「詳情」按鈕或點選計畫名稱,即連結至總研究計畫基本資料編 輯頁面。

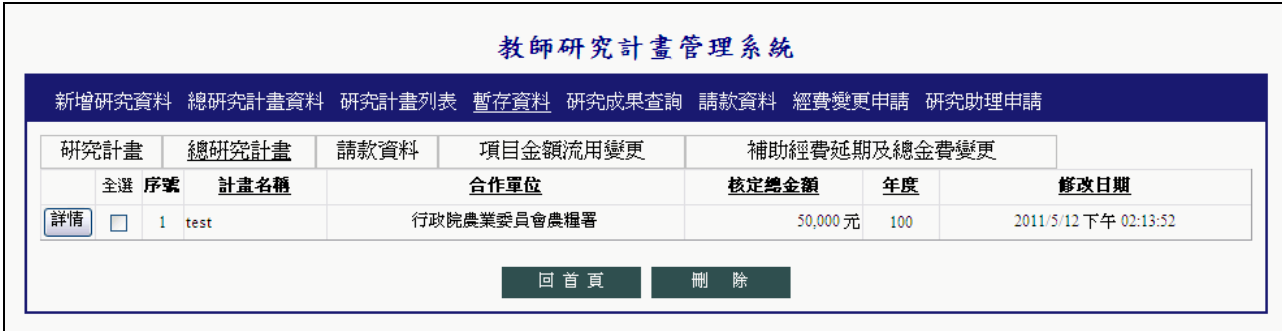

第 9 頁, 共 22 頁

- 2.8 暫存資料-請款資料(teacher032):列出全部暫存之研究計畫請款資料,顯示欄位包 含計畫名稱、合作單位、請款期別及修改日期。此頁面功能按鈕有回首頁、刪除、 全選及詳情。
	- 2.8.1 回首頁:請選擇「回首頁」按鈕,即回首頁。
	- 2.8.2 刪除:請先勾選要刪除之暫存研究計畫請款資料再選擇「刪除」按鈕,出現提 示視窗選擇「確定」則將所勾選的暫存研究計畫請款資料進行刪除動作,若選 擇「取消」則不會進行刪除動作。
	- 2.8.3 全選:請選擇在列表的左上方「全選」按鈕,即可選擇全部的計畫資料,若需 取消全選,再點選一次「全選」按鈕即可。
	- 2.8.4 詳情:請選擇「詳情」按鈕或點選計畫名稱,即連結至請款資料內容填寫編輯 頁面。

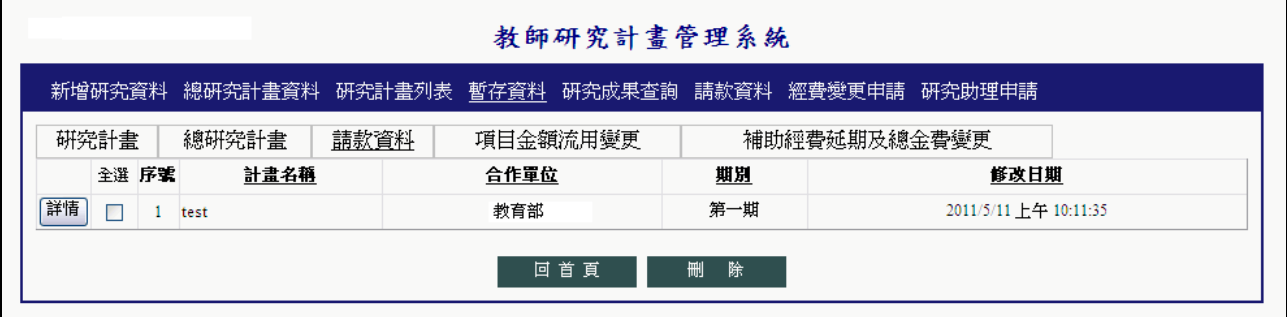

- 2.9 研究成果查詢(teacher04):查詢研究計畫資料,可輸入條件有計畫名稱、計畫屬性、 計畫狀態、計畫年度、計畫執行結案、合作單位、配合企業、與國際(不含大陸地 區)單位合作、與中國大陸地區單位合作、合作單位編號及學校計畫編號等欄位, 計畫名稱及配合企業輸入關鍵字即可查詢。顯示欄位包含計畫名稱、合作單位、核 定總金額、年度、主持人、執行期限及狀態。此頁面功能按鈕有回首頁、開始查詢、 清除條件、匯出 WORD 檔、匯出 EXCEL 檔、新增至研究成果、全選、詳情及結案。
	- 2.9.1 回首頁:請選擇「回首頁」按鈕,即回首頁。
	- 2.9.2 開始查詢:請選擇「開始查詢」按鈕,依查詢條件查詢研究計畫資料。
	- 2.9.3 清除條件: 譆選擇「清除條件」按鈕,清除已輸入的查詢條件內容。
	- 2.9.4 匯出 WORD 檔:請先勾選要匯出之計畫資料再選擇「匯出 WORD 檔」按鈕並 選取儲存位置即完成匯出。
	- 2.9.5 匯出 EXCEL 檔:請先勾選要匯出之計畫資料再選擇「匯出 EXCEL 檔」按鈕 並選取儲存位置即完成匯出。
	- 2.9.6 新增至研究成果:請先勾選要新增之計畫資料再選擇「新增至研究成果」按鈕, 即可將勾選的研究計畫資料新增至教師職涯歷程檔案之研究成果的研究計畫。 新增完畢會出現提示視窗其內容為共新增幾筆資料等字樣,選擇「確定」即可。
	- 2.9.7 全選:請選擇在列表的左上方「全選」按鈕,即可選擇全部的計畫資料,若需 取消全選,再點選一次「全選」按鈕即可。
	- 2.9.8 詳情:請選擇「詳情」按鈕,即可預覽已編輯之計畫資料。
	- 2.9.9 結案:請選擇「結案」按鈕,出現提示視窗,選擇「確定」則將此研究計畫進 行結案動作,結案後就不可以請款及修改研究計畫資料,若選擇「取消」則不 會進行結案動作。

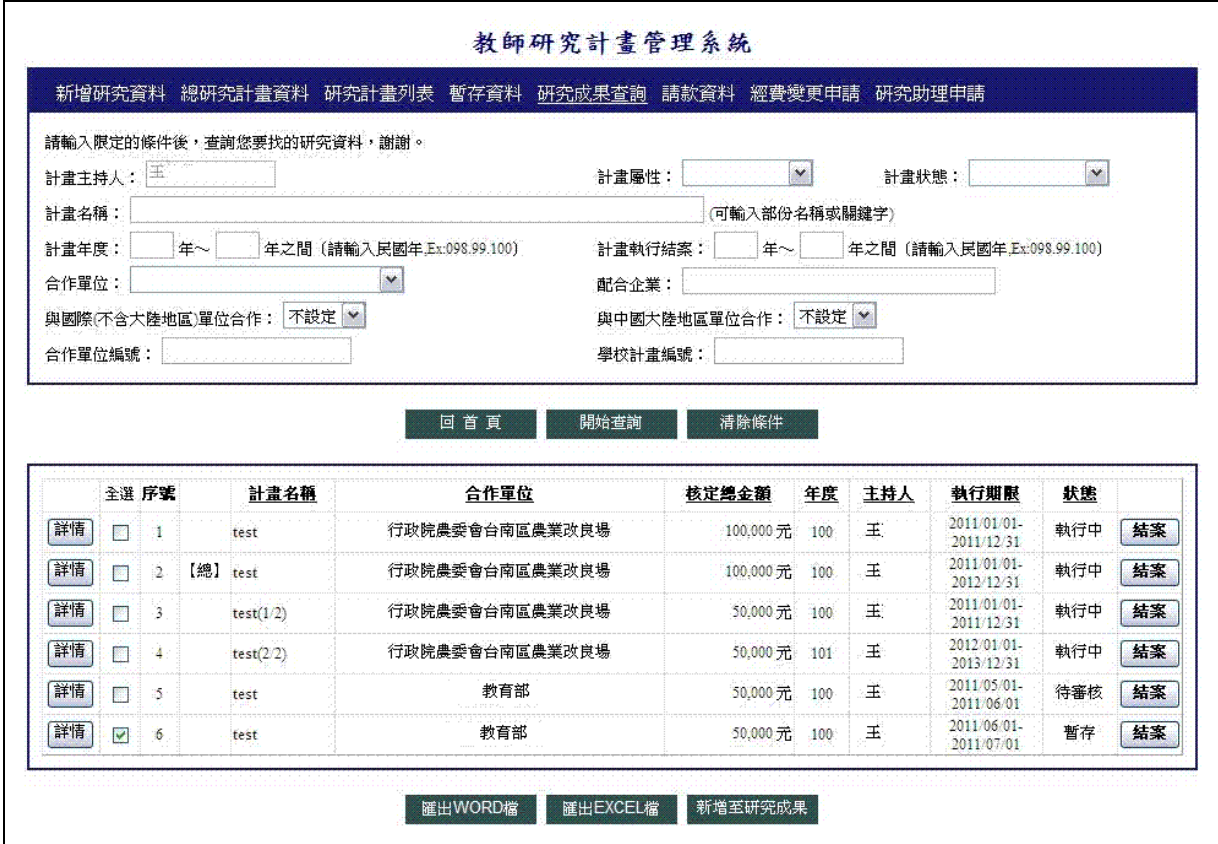

第 11 頁, 共 22 頁

- 2.10 請款資料-查詢(teacher051):查詢研究計畫請款資料,可輸入查詢條件有合作單位、 計畫年度、合作單位編號及學校計畫編號等欄位,合作單位編號及學校計畫編號輸 入關鍵字即可查詢。顯示欄位包含計畫名稱、合作單位、核定總金額、年度、主持 人及狀態。此頁面功能按鈕有回首頁、開始查詢、清除條件、請款及詳情(計畫名 稱連結)。
	- 2.10.1 回首頁:請選擇「回首頁」按鈕,即回首頁。
	- 2.10.2 開始查詢:請選擇「開始查詢」按鈕,依查詢條件查詢研究計畫請款資料。
	- 2.10.3 清除條件: 譆選擇「清除條件」按鈕,清除已輸入的查詢條件內容。
	- 2.10.4 請款:請選擇「請款」按鈕,則進入此研究計畫之各期請款相關資料填寫頁面。
	- 2.10.5 詳情:請點選「計畫名稱」連結,可預覽研究計畫詳細資料。

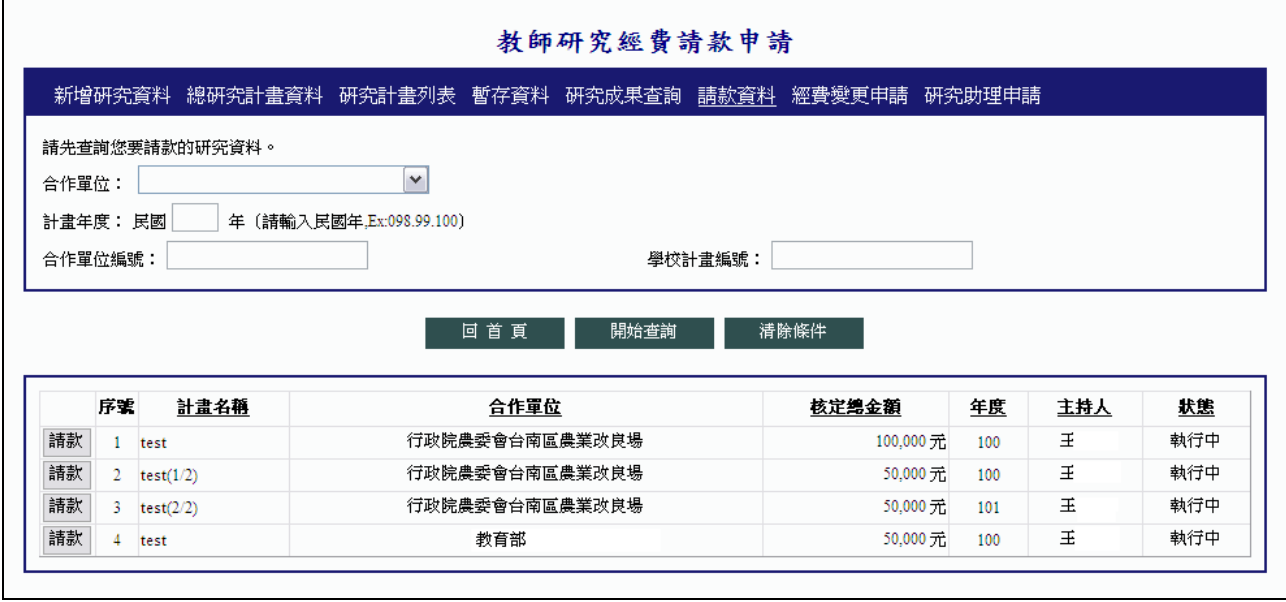

- 2.11 請款資料-內容填寫(teacher052):頁面上方顯示此研究計畫各期請款狀懇,下方請 填寫請款相關資料,請款時請先選擇請款對象,再選擇請款期別,預計付款時間為 必填欄位。此頁面功能按鈕有回首頁、回上一頁、資料暫存及預覽申請資料。
	- 2.11.1 回首頁:請選擇「回首頁」按鈕,即回首頁。
	- 2.11.2 回上一頁: 請選擇「回上一頁」按鈕,回到請款資料查詢頁面。
	- 2.11.3 資料暫存:請選擇「資料暫存」按鈕,資料填寫完畢可以先暫存資料,並可由 此頁面或暫存資料頁面點選繼續編輯。

2.11.4 預覽申請資料「請選擇「預覽申請資料」按鈕,則進入預覽請款申請表頁面。

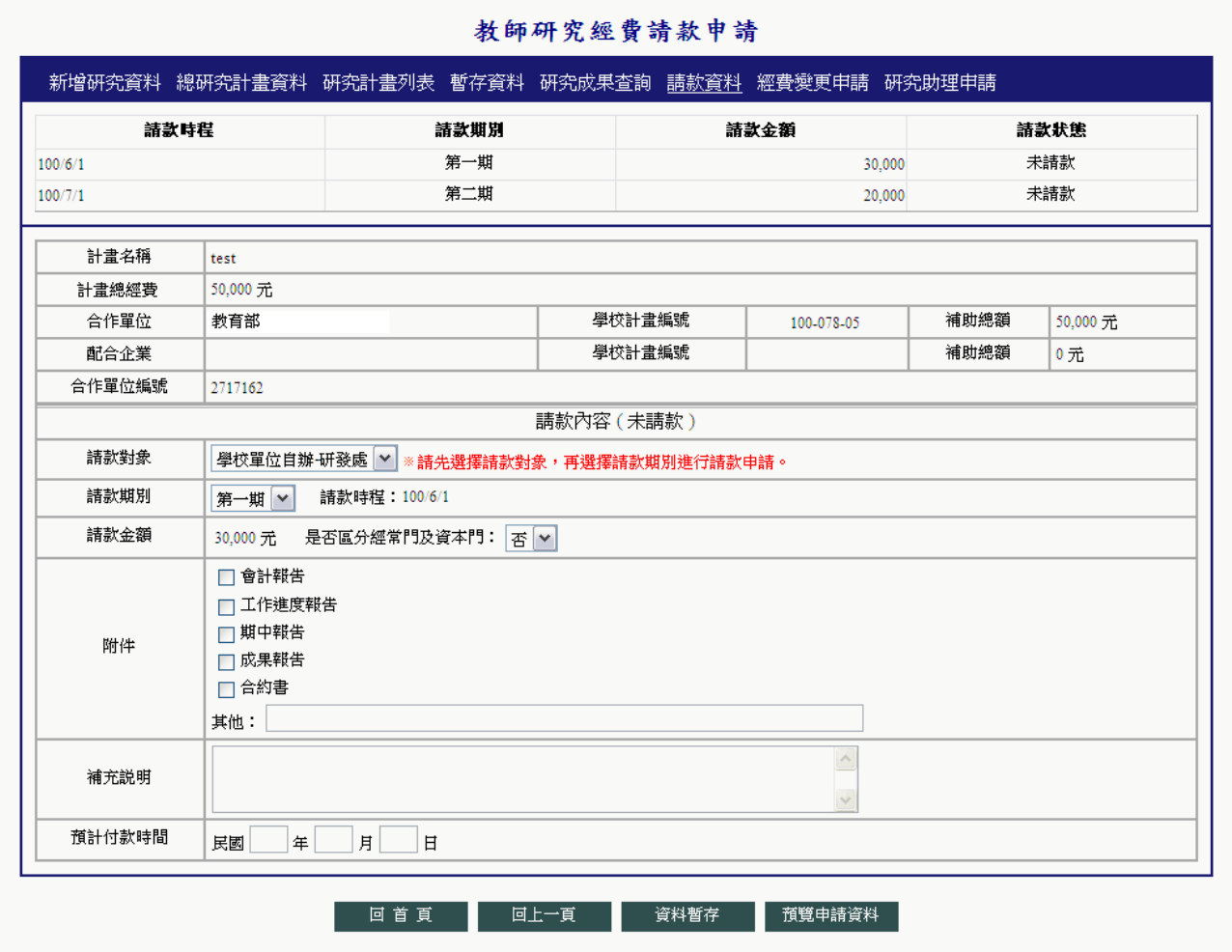

- 2.12 請款資料-送出申請及匯出申請表(teacher053):預覽國立嘉義大學產官學合作計畫 預開自行收納款項統一收據申請表,此申請表有兩聯,第一聯為申請單位留存聯, 第二聯為出納組留存聯,送出申請表後,請列印紙本申請表連同附件資料,依行程 序陳核。此頁面功能按鈕有送出申請、放棄申請(刪除)、回上一頁、匯出 WORD 檔 及匯出 PDF 檔。
	- 2.12.1 送出申請:請選擇「送出申請」按鈕,出現提示視窗時按「確定」即送出請款 申請,按「取消」則取消送出請款申請。
	- 2.12.2 放棄申請(刪除):請選擇「放棄申請(刪除)」按鈕,出現提示視窗時按「確 定」即刪除此暫存請款資料並回到請款內容填寫頁面,按「取消」則取消刪除。
	- 2.12.3 回上一頁: 請選擇「回上一頁」按鈕,回到請款資料內容填寫頁面。
	- 2.12.4 匯出 WORD 檔:請先勾選要匯出之研究計畫請款資料再選擇「匯出 WORD 檔」按鈕並選取儲存位置即完成匯出。
	- 2.12.5 匯出 PDF 檔:請先勾選要匯出之研究計畫請款資料再選擇「匯出 PDF 檔」按 鈕並選取儲存位置即完成匯出。

|                                       | 教師研究經費請款申請                                                                                                    |                |       |                   |        |                  |  |  |
|---------------------------------------|----------------------------------------------------------------------------------------------------|----------------|-------|-------------------|--------|------------------|--|--|
|                                       | 新增研究資料 總研究計畫資料 研究計畫列表 暫存資料 研究成果查詢 請款資料 經費變更申請 研究助理申請                                                                                                    |                |       |                   |        |                  |  |  |
| 送出申請                                  | 回 上一 頁<br>放棄申請(刪除)                                                                                                    | 匯出WORD檔        |       | 匯出PDF檔            |        |                  |  |  |
| 66. H (                               | $100%$ $\vee$<br>$\blacktriangleright$ $\blacktriangleright$ $\blacktriangleleft$ $\blacktriangleleft$ $\$ |                |       |                   |        |                  |  |  |
|                                       | 國立嘉義大學產官學合作計畫 預開自行收納款項統一收據申請表                                                                                                    |                |       |                   |        |                  |  |  |
| 計畫名稱                                  | test                                                                                                    |                |       |                   |        |                  |  |  |
| 合作單位                                  | 教育部                                                                                                    | 執行單位           | 默醫系   |                   |        |                  |  |  |
| 計畫執行期限                                | 100 年 05 月 01 日起                                                                                                    | 計畫年度           | 100年度 |                   |        |                  |  |  |
|                                       | 100 年 06 月 01 日止                                                                                                    | 執行年限           | 1年期計畫 |                   |        |                  |  |  |
| 合作單位編號                                | 2717162                                                                                                    |                |       |                   |        |                  |  |  |
| 學校計畫編號   100-078-05                   |                                                                                                    |                |       |                   |        |                  |  |  |
| 計畫主持人:測王試                             |                                                                                                    |                |       |                   |        |                  |  |  |
|                                       | 計畫核定總金額:50,000元 是否區分經常門及資本門:否                                                                                                    |                |       |                   |        | 第<br>÷           |  |  |
|                                       | 請款期別                                                                                                    |                |       | 請款金額              | 聯<br>÷ |                  |  |  |
| 教育部                                   |                                                                                                    | 第一期            |       | 30,000元<br>φ<br>請 |        |                  |  |  |
| 附件:<br>1. 工作進度報告<br>2. 期中報告<br>3. 合約書 |                                                                                                    |                |       |                   |        | 旱<br>位<br>留<br>存 |  |  |
| 經辦人簽章:<br>連絡電話:                       | 預計付款時間: 100 年 06 月 01 日<br>單位主管(或計畫主持人)簽章:<br>收入科目: 223345(NT\$50,000);                                                                                                    |                |       |                   |        |                  |  |  |
| 收據字號:                                 | 註:收據開立後一個月內繳款為原則,由計畫單位負責聯繫繳款事宜。                                                                                                    |                |       |                   |        |                  |  |  |
| 補充說明:<br>附訪談單及簡報                      |                                                                                                    |                |       |                   |        |                  |  |  |
| 計畫主持人                                 | 單位主管                                                                                                    | 研究發展處          |       |                   | 出纳組    |                  |  |  |
|                                       |                                                                                                    |                |       |                   |        |                  |  |  |
| 送出申請                                  | 回 上一 頁<br>放棄申請(刪除)                                                                                                    | <b>羅出WORD檔</b> |       | <b>羅出PDF檔</b>     |        |                  |  |  |

第 14 頁,共 22 頁

- 2.13 研究助理申請-計畫列表及計畫研究助理列表(teacher071):研究助理申請頁面上表 為可申請助理之計書列表,下表為列出該計書申請的助理。此頁面功能按鈕有回首 頁、申請、列表(同計畫名稱連結)及詳情。
	- 2.13.1 回首頁:請選擇「回首頁」按鈕,即回首頁。
	- 2.13.2 申請:請選擇「申請」按鈕,連結至助理申請內容填寫及送出申請頁面。
	- 2.13.3 列表:請選擇「列表」按鈕,列出此計畫申請之助理。
	- 2.13.4 詳情:請選擇「詳情」按鈕,即可匯出或列印此助理之國立嘉義大學研究計畫 專(兼)任約用助理人員申請書。

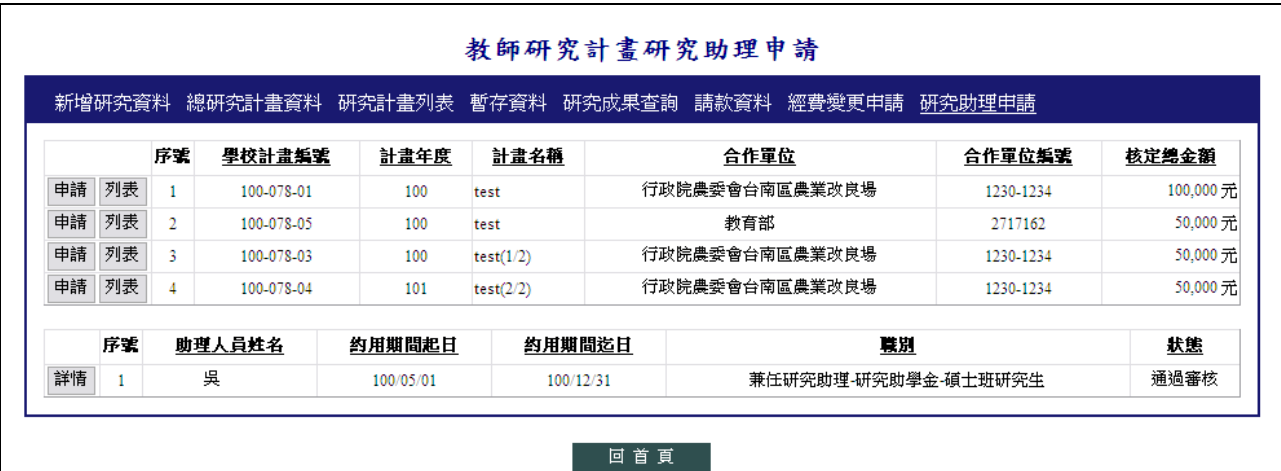

#### 第 15 頁, 共 22 頁

- 2.14 研究助理申請-助理申請內容填寫及送出申請(teacher072):請先輸入助理人員之身 份證字號,輸入完畢後若有此助理人事資料則會自動帶出相關資料,填寫完請按「送 出申請的按鈕,申請助理時請注意職別相關規定,紅色\*號欄位為必填欄位。此頁 面功能按鈕有送出申請、預覽列印、回上一頁及回首頁。
	- 2.14.1 送出申請:請選擇「送出申請」按鈕,填寫完約用助理人員相關資料後送出申 請,出現提示視窗告知已送出申請按「確定」即可。
	- 2.14.2 預覽列印:請選擇「預覽列印」按鈕,確定送出完成後才會出現此按鈕,連結 至助理申請內容預覽及匯出申請表頁面。
	- 2.14.3 回上一頁:請選擇「回上一頁」按鈕,回到研究助理申請之研究計畫列表及研 究計畫助理列表頁面。

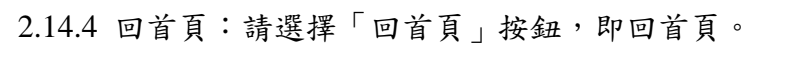

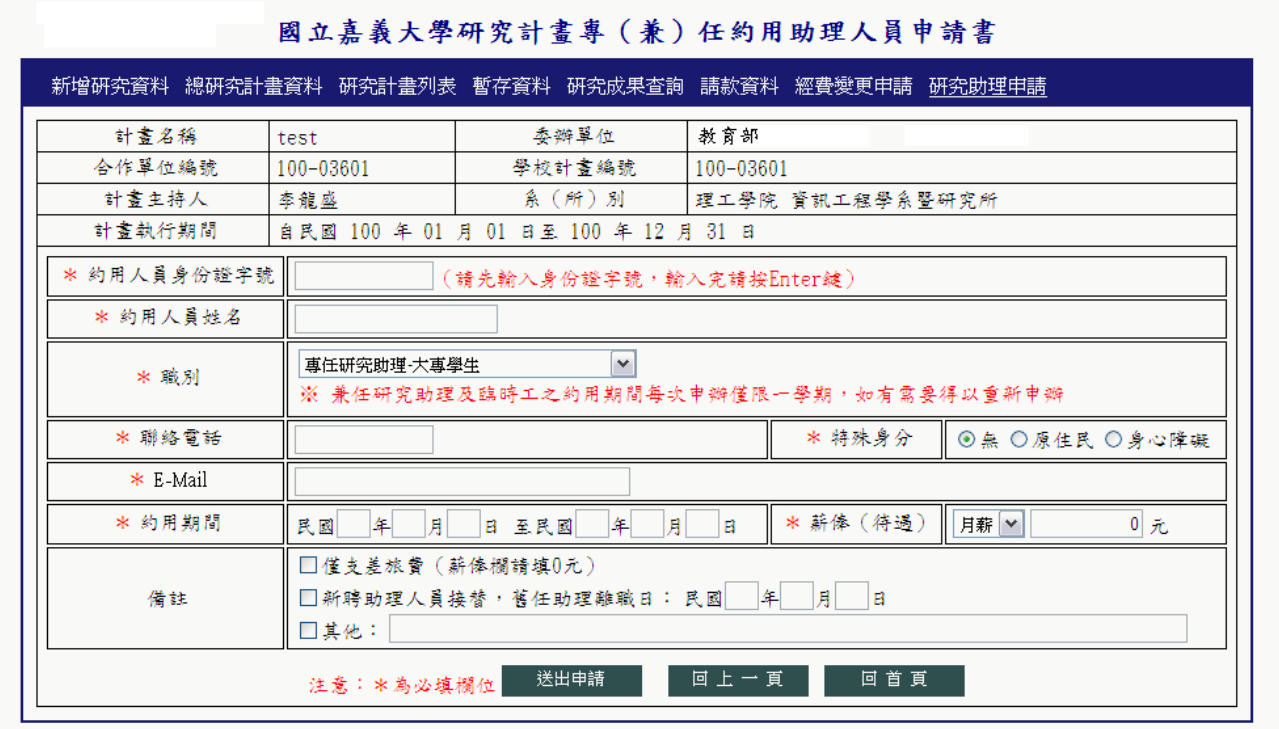

- 2.15 研究助理申請-助理申請內容預覽及匯出申請表(teacher073):預覽已申請之國立嘉 義大學研究計書專(兼)任約用助理人員申請書,此申請書包含附件一研究計書申 請專(兼)任約用助理人員注意事項、附件二國立嘉義大學研究計畫專(兼)任約 用助理人員聘任契約書、附件三研究計畫約用助理人員證件影本黏貼表及附件四國 立嘉義大學專任約用助理人員計畫年資表,請列印本申請書正本由研究發展處歸檔 收存,並影印分送會計室。此頁面功能按鈕有匯出 WORD 檔、匯出 PDF 檔及回上 一頁。
	- 2.15.1 匯出 WORD 檔:請先勾選要匯出之研究計畫請款資料再選擇「匯出 WORD 檔」按鈕並選取儲存位置即完成匯出。
	- 2.15.2 匯出 PDF 檔:請先勾選要匯出之研究計畫請款資料再選擇「匯出 PDF 檔」按 鈕並選取儲存位置即完成匯出。
	- 2.15.3 回上一頁:請選擇「回上一頁」按鈕,回到研究助理申請之研究計畫列表及研 究計畫助理列表頁面。

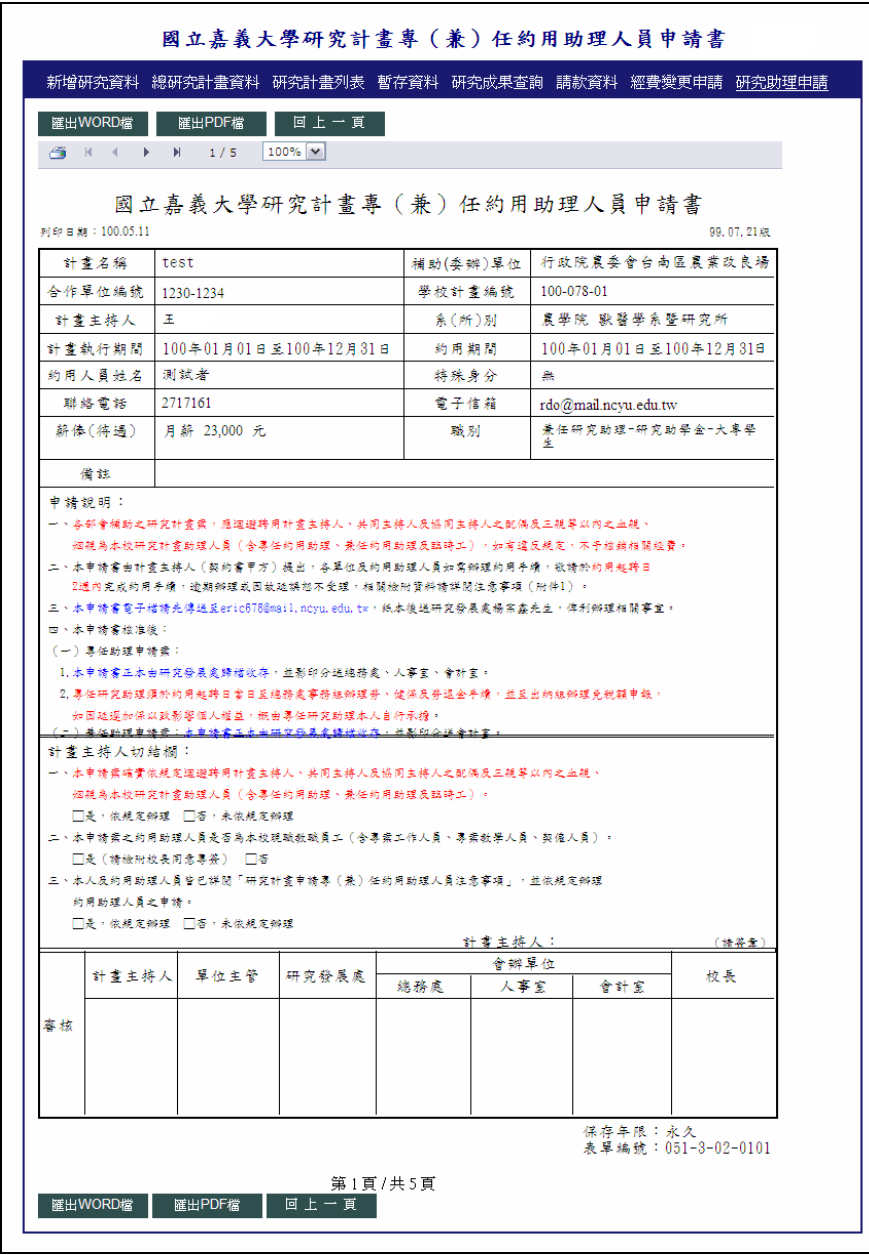

第 17 頁,共 22 頁

- 2.16 總研究計畫編輯基本資料(teacher014):此頁面為編輯總研究計畫基本資料,紅色 \*欄位為必填欄位。此頁面功能按鈕有其他主持人新增儲存刪除、回首頁、暫存、 送出及刪除。
	- 2.16.1 計畫其他主持人新增儲存刪除:請按「新增」按鈕,新增其他主持人項目。新 增完畢後如需修改,請直接於欄位做變更,並按「儲存」。請按「刪除」按鈕刪 除其他主持人項目,會出現提示視窗,請按「是」即刪除完畢,按「否」則取 消刪除。
	- 2.16.2 回首頁:請選擇「回首頁」按鈕,即回首頁。
	- 2.16.3 暫存:請選擇「暫存」按鈕,可以繼續編輯總研究計畫資料,並將已輸入之資 料暫存於暫存資料之總研究計畫項目內。
	- 2.16.4 送出:請選擇「送出」按鈕,出現提示視窗時按「確定」即送出總研究計畫資 料申請,按「取消」則取消送出總研究計畫資料申請。
	- 2.16.5 刪除:請選擇「刪除」按鈕,出現提示視窗選擇「確定」則將所此總計畫及其 子計畫資料進行刪除動作,若選擇「取消」則不會進行刪除動作。

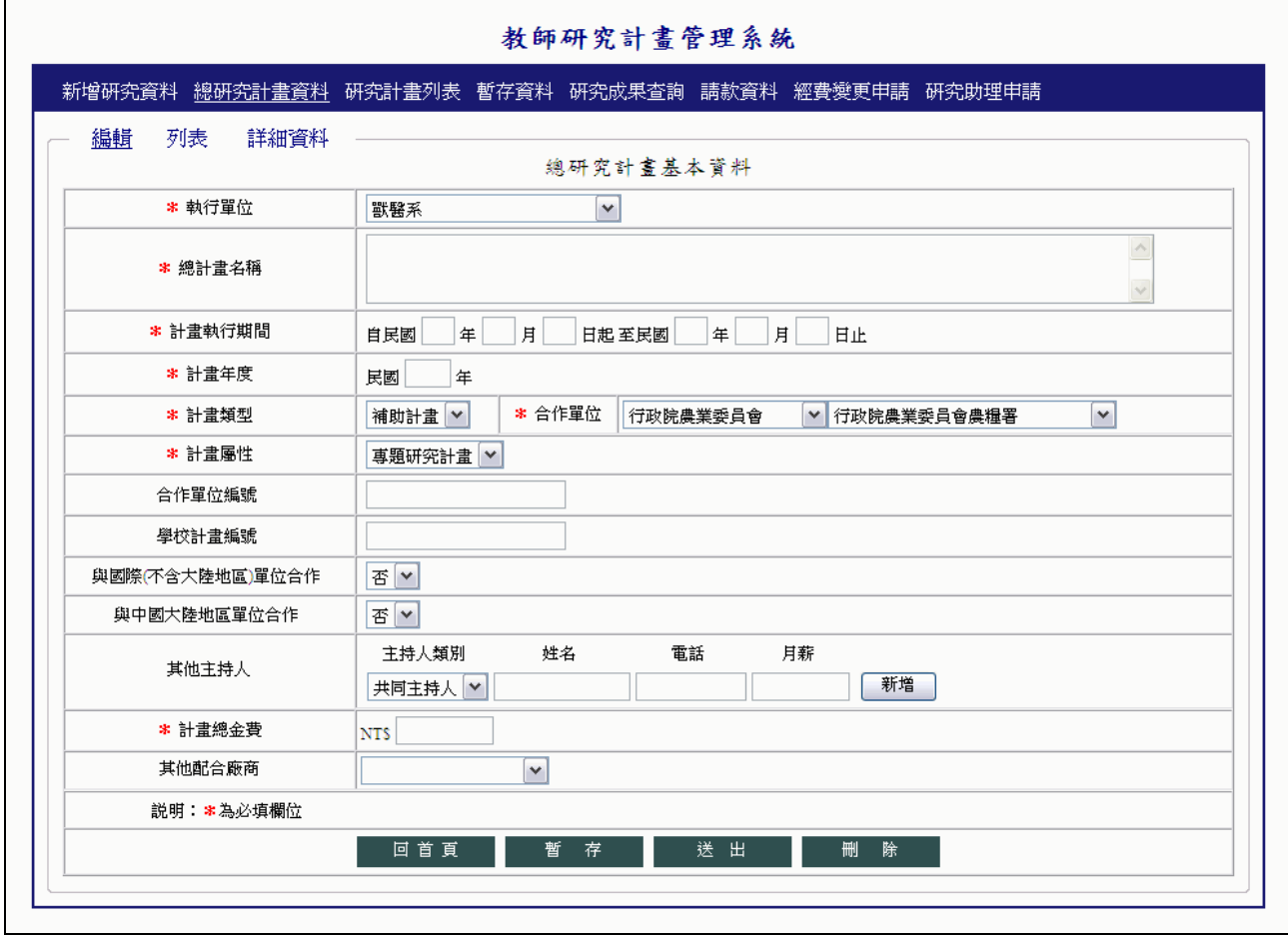

2.17 總研究計畫列表(teacher015):列出全部總研究計畫資料,顯示欄位包含計畫名稱、 合作單位編號、執行期限、核定總金額及狀態。此頁面功能按鈕有編輯及詳情。 2.17.1 編輯:請選擇「編輯」按鈕,即連結至總研究計畫編輯基本資料頁面。 2.17.2 詳情:請選擇「詳情」按鈕,即連結至總研究計畫詳細資料頁面。

| 教師研究計畫管理系統<br>.新增研究資料 .總研究計畫資料 研究計畫列表 .暫存資料 研究成果查詢 .請款資料 .經費變更申請 .研究助理申請 |    |           |      |           |           |         |     |  |  |  |
|--------------------------------------------------------------------------|----|-----------|------|-----------|-----------|---------|-----|--|--|--|
|                                                                          |    |           |      |           |           |         |     |  |  |  |
|                                                                          |    | 合作軍位編號    | 計畫名稱 | 執行起日      | 執行迄日      | 穗金額     | 狀態  |  |  |  |
| 編輯                                                                       | 詳情 | 1230-1234 | test | 100/01/01 | 101/12/31 | 100,000 | 執行中 |  |  |  |

2.18 總研究計畫詳細資料(teacher016):列出總研究計畫及其子計畫經費資料,顯示欄 位包含執行年度及各經費項目核定金額。此頁面功能按鈕有編輯及列表。

2.18.1 編輯:請選擇「編輯」按鈕,即連結至新增總研究計畫編輯基本資料頁面。

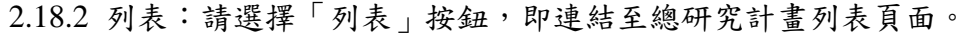

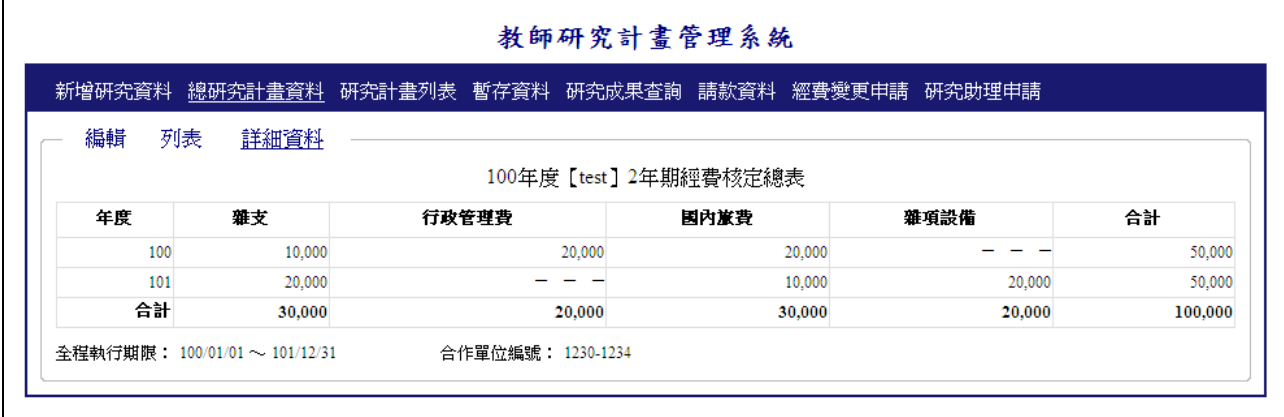

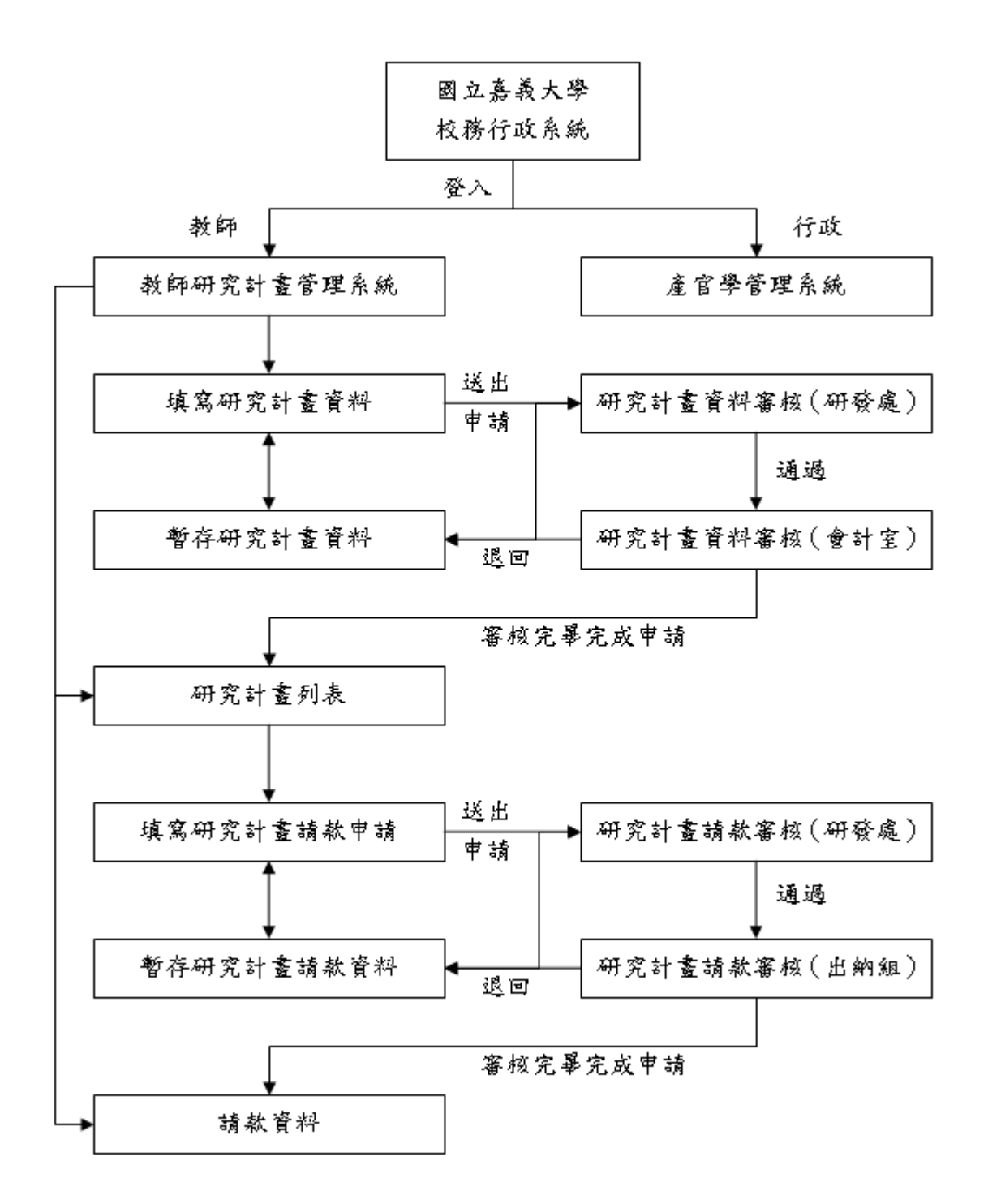

第 20 頁, 共 22 頁

# 國立嘉義大學

### 研究計書專 (兼)任約用助理人員申請流程

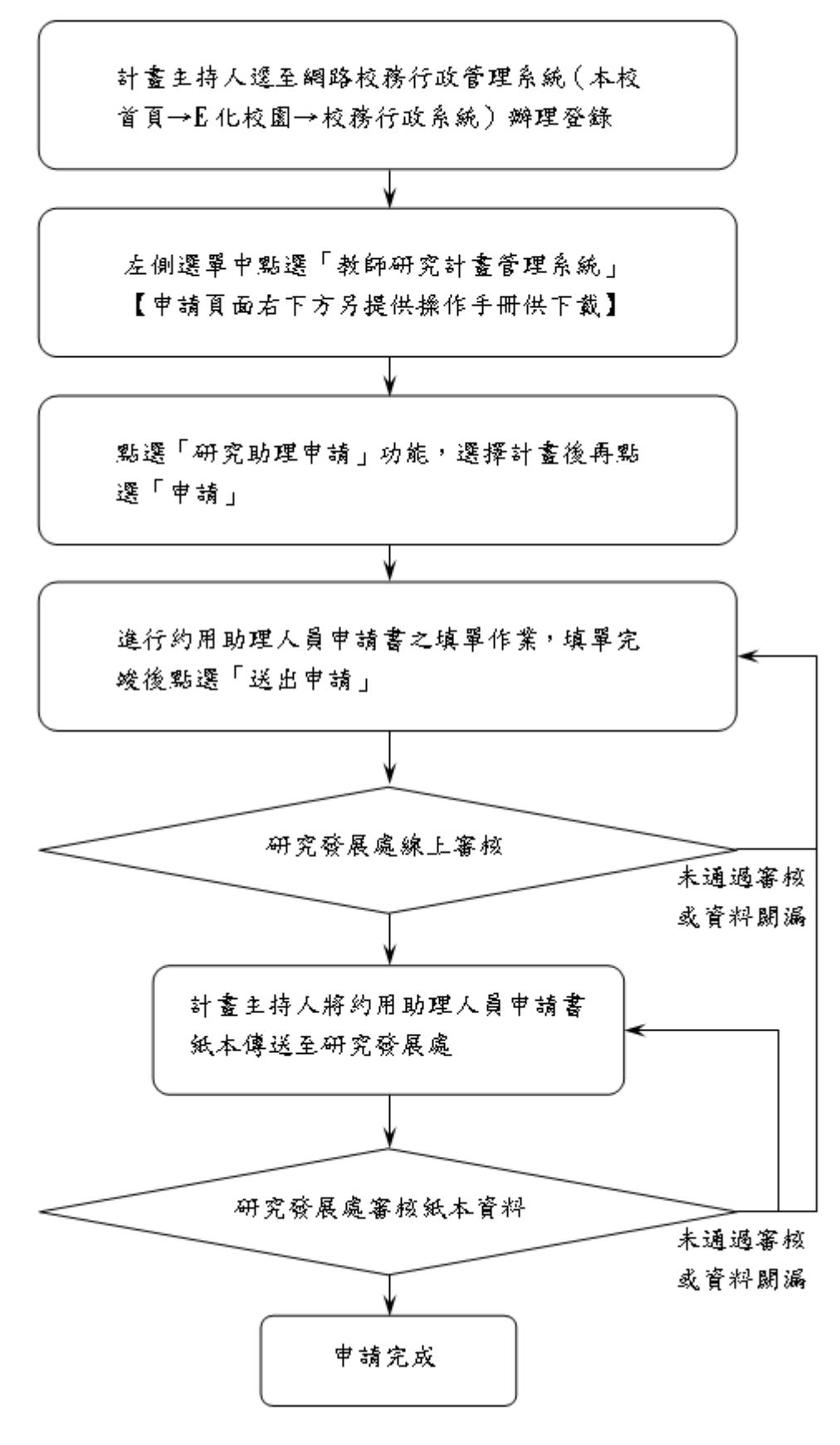

第 21 頁, 共 22 頁

# 國立嘉義大學

### 研究計書專 (兼)任約用助理人員各式證明申請流程

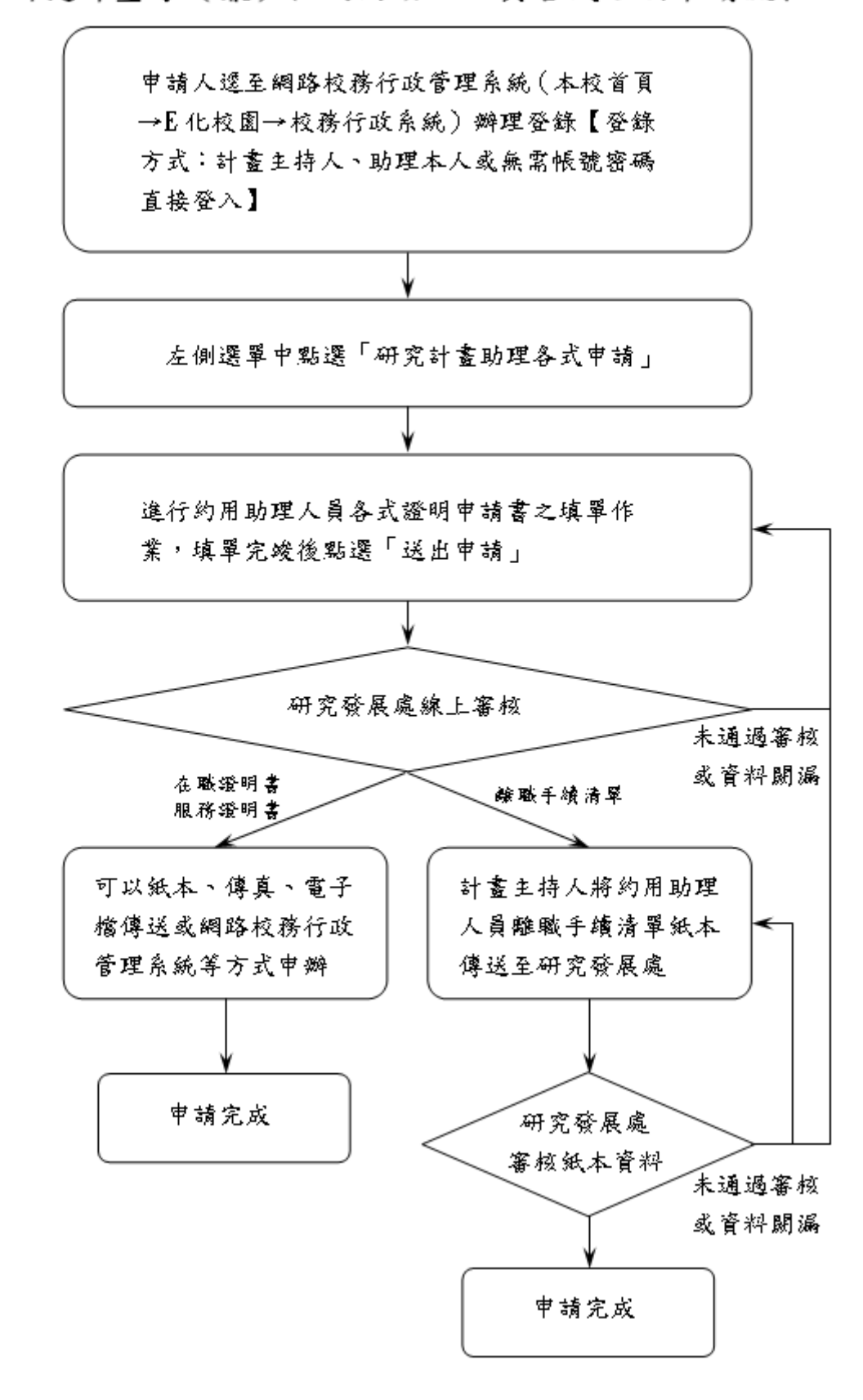

第 22 頁, 共 22 頁